# Normes éditoriales

## PURH

## **Sommaire**

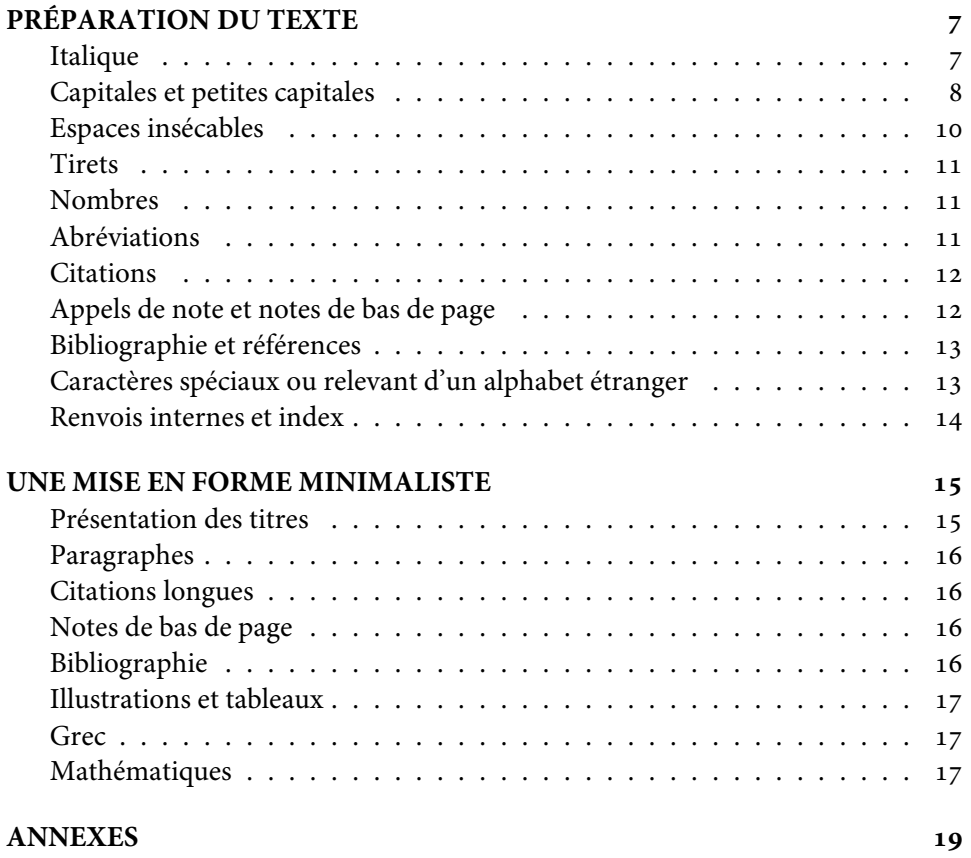

 $\mathbf{1}$ 

## **Index**

abréviation,  $7, 10-12$ nouvelle, accord, acronyme, adepte, adjectif, alignement droite, 15 alinéa, alphabet, alphabétique, an, année, 11, 13 appel de note, 12, 16 archives, armée, article déterminé, assemblée, a priori, à priori, bibliographie, 10, 11, 13, 16 capitales, voir majuscules caractères spéciaux, carte, 17 centrer, 15 césure, 7, 16 chapitre, chiffre arabe, 11, 15 romain, citation, 7, 12, 14 longue, 12, 16 civilité, voir titre de civilité collection, 13 collectivité, commentaire, 12 comparaison, conseil général, contour, 17

coupe, voir césure coupure, 12 crochets,  $12, 17$ date de parution, 13 déférence, degré, directeur, 13 division principale, secondaire, 10 dynastie, édition, enrichissement, entrée index, énumération, 11, 15, 16 espace insécable, 7, 10-12 intermot, ethnies, étranger, 7, 12 événement, exposant, francisé, gras, 7, 15 grec, 17 guerre, guillemet, 10, 12 anglais, français, habitant, hiérarchie, 15 ibid., id., illustration,  $11, 14, 17$ incise, index, 14 individu,

institut, institution, intertitre, 15 intervention de l'auteur, 12 italique,  $7, 8, 12$ item, 11 légende, 17 lieu, 8 ligne, 10 ligne creuse, 7 locution latine, 7  $logo, 17$ magnifier, 9 majuscule, 8, 12 majuscules, marque, 7 marqueur, mathématiques, militaire, ministère, minuscule, 15 minuscules, 15 mois, 11 multiplication, musée, nom, 10, 11, 13, 15 commun, propre, 7, 8 nombre,  $8-11$ note de bas de page, 10-12, 16 note de musique, numéro dynastique, 9, 11 œuvre, op. cit., 8, 11 opposition, orpheline, pagination, paragraphe, 14, 16 parallèle, parenthèse, 11

particule, patronyme étranger, français, pavé numérique, période, personnification, 9 petites capitales, 7, 8, 10, 13, 15 peuple, 8, 9 photographie, 17 pixel, 17 plage numéraire, plan, 17 point abréviatif,  $final.12$ suspension, 14 police, 17 ponctuation, 10, 12 prénom, 8, 10, 13 quantième, quantité, 11 raccourci, référence, régime politique, remplissage, renvoi, république, résolution, retour chariot,  $15-17$ retrait, 12, 16 négatif, roi, voir souverain romain, scan, 17 scène de théâtre, siècle, 10 sigle, 10 signature, 10 signet, 14 souligner, 7 sous-titre, 15

souverain, 11 style, substitution, 12 symétrie, tableau, 11, 14, 17 tiret cadratin, demi-cadratin, long, 11, 13 moyen, 11, 16 titre, 15 article, 13 civilité, 8, 11 courant, journal,  $\alpha$  euvre, 7, 9, 13 revue,  $7, 13$ tome, 13 trait d'union, conditionnel, traité, université, vectoriel, verrou numérique, veuve, volume,

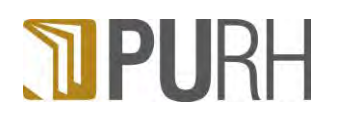

# Presses universitaire de Rouen et du Havre

Normes éditoriales<sup>1</sup>

## PREPARATION DU TEXTE

### **Italique**

1

Principalement, l'italique<sup>2</sup> est utilisé :

1. pour attirer l'attention du lecteur sur un mot, une phrase ou un passage que l'auteur tient à souligner. D'un point de vue général, l'usage du gras et/ou du soulignement est à proscrire.

2. lorsqu'on cite un titre d'œuvre artistique, le titre d'un journal ou d'une revue<sup>3</sup> ou le nom propre - et non la marque ou le type – d'un véhicule (navire, véhicule terrestre, aérien ou spatial).

 3. pour signaler un mot (non francisé) ou une citation en langue étrangère. Ce qui comprend d'ailleurs la plupart des locutions latines et leurs abréviations :

<sup>1</sup> Ces normes sont celles préconisées par l'Imprimerie nationale. Dans le présent document, elles ne feront l'objet que d'un court développement. Elles sont cependant disponibles dans le Lexique des règles typographiques en usage à l'Imprimerie nationale, Paris, Imprimerie nationale, 1997.

<sup>&</sup>lt;sup>2</sup> Voir la section « Italique » dans *Lexique des règles typographiques..., op. cit.*, p. 100.

<sup>3</sup> Voir« Bibliographie et références », p. 13.

- op. cit., ibidem (ibid.), idem (id.), a priori (ou **à** priori : dans ce cas francisé — on n'emploie pas l'italique).
- . on l'utilise également pour signaler des notes de musique (mais non leur altération) : do, ré, mi bémol, fa dièse...

#### **Capitales et petites capitales**

Contrairement à une habitude répandue, et pour éviter toute ambiguïté de sens, **les majuscules doivent être, en toute occasion, accentuées**: «Àpartir de... », « l'État français... », « Élisabeth... », « Être ou avoir... », etc. Ces caractères peuvent être obtenus par le menu « Caractères spéciaux » de Word ou avec un raccourci clavier (voir « Caractères spéciaux ou relevant d'un alphabet étranger », p. 13).

Il est courant de constater un abus dans l'emploi de la majuscule. Quelques règles sont à respecter :

- . Les noms propres (individus, peuples, lieux, œuvres, événements et périodes, collectivités, groupes et institutions) se diérencient des noms communs par une ou — plus rarement — plusieurs majuscules (l'âge de pierre  $\neq$  l'âge de Pierre, il sort de la Monnaie  $\neq$  il sort de la monnaie).
	- concernant les individus, on observe une exception pour et uniquement pour — la particule « de/d' » des patronymes français <sup>4</sup> : Jean *de* La Fontaine... mais Bertrand Du Guesclin, etc.<sup>5</sup>
- 2. Lorsqu'un événement, un lieu, un organisme... est déjà identifié par un nom propre (présent ou sous-jacent), les autres mots le constituant ne portent pas de majuscule : le traité de Rome, les accords d'Évian, le musée du Louvre, la république de Weimar, l'université de Rouen, le conseil général de la Seine-Maritime ou « le conseil général [sous-entendu celui de la Seine-Maritime] a décidé... », etc.
	- dans le cas où aucun nom propre ne caractérise l'ensemble, la majuscule ira sur le terme le plus caractéristique : l'Entente cordiale, le Massif central, le musée de l'Horlogerie, le ministère des Affaires étrangères, la Guerre folle, la République française, etc. Sachant que...
	- **les adjectifs ne prennent jamais de majuscule** <sup>6</sup> , sauf lorsqu'ils précèdent (adjectif et/ou nombre, dans ce cas précis) le premier mot — lui-même portant majuscule — nécessaire à l'identification de l'ensemble : le Moyen Âge, la **G**rande Guerre, la guerre de **C**ent Ans, etc.

6. Quelques « exceptions » tout de même, par exemple : la mer Morte. « Morte » qui, dans ce cas, ne doit pas être considérée comme un adjectif, mais comme un substantif.

<sup>4</sup>. Les patronymes étrangers suivent leurs propres règles concernant la particule. Voir Lexique des règles..., p. 138-139.

<sup>5</sup>. La particule « de/d' » disparaît si elle n'est pas précédée du prénom, d'un titre de civilité ou d'une fonction : le cardinal de Richelieu, mais un ouvrage sur Richelieu, etc. Cette règle peut ne pas s'appliquer si le nom qu'orne la particule ne comporte qu'une syllabe ou bien commence par une voyelle ou un h muet : un discours de de Gaulle, les exploits de d'Artagnan, etc. ; mais — exception parmi d'autres — les œuvres de Sade, etc.

- . Un organisme unique et ayant un rayonnement (portée, autorité, etc.) mondial ou national prend la majuscule initiale : l'Assemblée nationale, les Archives nationales de France ( $\neq$  les archives départementale de Seine-Maritime), l'Institut Pasteur [de Paris] ( $\neq$  l'institut Pasteur [de Bordeaux]), l'Organisation des Nations unies (O.N.U.), les Nations unies, etc.
- 4. Les titres d'œuvres<sup>7</sup> artistiques et/ou littéraires prennent une majuscule au premier mot. Si le premier mot est un article déterminé (le, la, les), le mot suivant, ainsi que tout adjectif ou nombre le précédant, prendra la majuscule  $^8$  : **U**n jour en France, **L**a **V**ictoire en chantant, **L**es **C**inquante-**C**inq **J**ours de Pékin, etc. Exception : les titres formant phrase (**L**a guerre de Troie n'aura pas lieu).

Dans un titre contenant une comparaison ou une symétrie, à chaque terme en opposition ou en parallèle, si l'un d'entre eux nécessite la majuscule, l'autre la prendra également : La Belle et la Bête, Le Rouge et le Noir, Dom Juan ou le Festin de pierre, etc.

- . Il demeure possible d'utiliser la majuscule dans un but stylistique, par exemple pour personnifier une notion (la Loi), magnifier une évocation (le grand Tout) ou exprimer sa déférence (Monsieur, Sa Seigneurie), le tout étant de ne pas trop abuser de ces effets.
- . Les noms d'ethnies, de peuples, d'habitants prennent la majuscule initiale : un Allemand, un Parisien, un Normand, etc. Ils ne prennent pas de majuscule lorsqu'ils sont employés en tant qu'adjectif : le peuple allemand, ce chocolat est belge, mais je suis Français <sup>9</sup>, etc. L'adepte d'une religion, secte, d'un mouvement de pensée, parti politique... ne prend pas la majuscule : un chrétien, [cas particulier] un Juif (peuple), un juif (de religion), un albigeois (cathare), mais un Albigeois (habitant d'Albi), etc.
- . Dans la composition des nombres en chires romains, seront composés en capitales :
	- les ans du calendrier républicain.
	- les numéros dynastiques : Louis XVI, Henri IV, François Ier, etc.
	- les régimes politiques, les dynasties, les assemblées ou réunions renouvelées : la V<sup>e</sup> République, le III<sup>e</sup> Reich, la XX<sup>e</sup> dynastie, le LV<sup>e</sup> Salon de l'automobile, etc.
	- les régions militaires et les numéros des unités d'armées étrangères : la III<sup>e</sup> Lyonnaise, la XV<sup>e</sup> armée, etc.
	- les divisions principales (temps, œuvre...) : I<sup>re</sup> partie, acte I, III<sup>e</sup> millénaire, volume V, planche I, etc.

<sup>7.</sup> Voir « Utilisation de l'italique, 2 », p. 7; ainsi que « Bibliographie et références », p. 13.

<sup>8.</sup> Sur ce point, voir Lexique des règles..., p. 168-171.

<sup>9</sup>. Dans « Je suis Français » l'attribut du sujet n'est pas un adjectif, mais bien un substantif, au même titre que « Je suis artiste ».

- . Les divisions secondaires (temps, œuvre...) seront composées **en petites ca-** ${\bf p}$ itales  $^{10}$  : les siècles (secondaires au millénaires) —  ${\bf x}$ 111<sup>e</sup> siècle ; les scènes de théâtre (secondaires aux actes) — acte I, scène ii ; les chapitres (secondaires aux parties) — chapitre xiv, etc.
- . Les petites capitales s'utilisent également sur les noms d'auteur **dans une bibliographie** (voir « Bibliographie et références », p. 13), dans les signatures et les titres courants, parfois dans les notes, **mais jamais dans le corps du texte**.
- 10. Les sigles  $11$  et acronymes  $12$  nécessitent l'emploi de lettres capitales. Il peut être élégant — mais pas obligatoire — de différencier ces deux types d'abréviations par une typographie adaptée :
	- les sigles seront séparés par des points abréviatifs : S.N.C.F., qui se prononce « Hesse – Haine – Cé – Heffe », etc.
	- les acronymes seront composés sans points : OTAN, qui se prononce « Autant », etc.

### **Espaces insécables**

Les logiciels de mise en page ou de traitement de texte utilisent l'espace intermot <sup>13</sup> pour équilibrer les lignes (en les étirant) et pour les couper. Une espace insécable permet d'ôter cette propriété de l'espace, de manière à ne pas séparer deux caractères (ou mots) traditionnellement liés. Ainsi en faut-il une **avant** (ou après, dans le cas du guillemet ouvrant) **chaque caractère de ponctuation double** <sup>14</sup>. Un logiciel de bureautique peut placer ceux-ci automatiquement. Dans les autres cas, il faut les insérer manuellement avec les raccourcis  $Ctrl + \mathcal{V}$  + « barre d'espacement », pour Word, et Ctrl + « barre d'espacement », pour Open Office Swriter. Quelques cas<sup>15</sup>:

- entre les abréviations M.,  $M^{me(s)}$ ,  $M^{lle(s)}$ ,  $M^{e(s)}$ ,  $M^{gr(s)}$ ... et le prénom/nom qui suit.
- entre les abréviations de prénoms et le caractère qui suit.
- après toute abréviation suivie d'un nombre : p.❚ ; t.❚II ; chap.❚xx...
- pour éviter qu'un nombre se retrouve isolé : 2∎ooo∎militants plutôt que militants.

- 11. Réduction graphique de mots (les réduisant à leur initiale) se prononçant lettre à lettre.
- 12. Réduction graphique de mots entraînant une prononciation ordinaire syllabique.
- 13. Également appelée espace justifiante.
- 14. Uniquement la ponctuation double (! ; ? :«»), **jamais dans les autres cas**.
- 15. Où le rectangle noir (« ❚ ») représente l'espace insécable.

<sup>10</sup>. Pour obtenir des petites capitales dans Word : sélectionner le segment concerné, puis aller dans le menu « Format » > « Police » et, dans la fenêtre qui apparaît, cliquer dans le sous-ensemble « Attributs » sur « Petites majuscules ». Un raccourci est également disponible : sélectionner le segment concerné, puis **Ctrl** + ➯+ **K**.

Ou pire encore : ooo militants.

- entre le quantième du mois et le mois : 9∎mars 2008.
- − entre le mois et l'année, en l'absence du quantième : mars∎2008.
- après les nombres ordinaux abrégés : xvIII<sup>e</sup> siècle, II<sup>e</sup> partie, le 2<sup>e</sup> jour...
- entre le nom d'un souverain et son numéro dynastique : François<sup>IIer</sup>.
- d'une manière générale, entre tous les éléments sentis comme solidaires. Par exemple op. cit., etc.

#### **Tirets**

On ne confondra pas le trait d'union  $(-)$  avec le tiret moyen  $(-)$  <sup>16</sup>. Le trait d'union est employé pour lier deux termes entre eux, alors que le **tiret moyen** s'emploie pour délimiter une incise <sup>17</sup>. C'est également ce dernier qui est utilisé pour marquer chaque item d'une énumération.

Le **tiret long** <sup>18</sup> (—) n'est employé que dans le cadre de la bibliographie — pour éviter la répétition d'un nom d'auteur —, voir « Bibliographie et références », p. .

Sur la manière d'obtenir les tirets moyen et long, voir « Caractères spéciaux ou relevant d'un alphabet étranger », p. 13.

#### **Nombres**

Les nombres en chiffres arabes *exprimant une quantité* s'écrivent par tranches de trois chiffres séparées par une espace insécable  $19 : \alpha$  À la p. 1562 de cet ouvrage comptant 2 080 p. »

Lorsqu'on indique une plage numéraire, on n'abrège pas le second nombre : «  $1852 - 1871$  » et non «  $1852 - 71$  »; « p. 140-149 » et non « p. 140-9 »; etc.

#### **Abréviations**

Elles sont à exclure du corps du texte  $20$ . En revanche, leur emploi est fortement conseillé dans les passages entre parenthèses, les tableaux et illustration, et les notes de bas de page (voir « Les notes de bas de page », p. 12). Il existe un grand nombre d'abréviations courantes fixées par l'usage (voir, en annexes, « Quelques abréviations courantes »). Si nécessaire, on peut en créer de nouvelles en suivant cette règle : on place le point abréviatif après une consonne et avant une voyelle

<sup>16</sup>. Également appelé « tiret demi-cadratin ».

<sup>17</sup>. Si l'incise s'achève sur une ponctuation forte, on se passera du tiret moyen « fermant ».

<sup>18</sup>. Également appelé « tiret cadratin ».

<sup>19.</sup> Voir « Espaces insécables », p. 10.

<sup>20.</sup> Exceptées les abréviations concernant la civilité : M.,  $M^{me(s)}, M^{lle(s)}, M^{e(s)}...$  Le mot docteur (D $^r$ ) n'est pas considéré, en France, comme un titre de civilité.

(exemple : « rap/atr/ié »  $\Rightarrow$  « rap. » ou  $\Rightarrow$  « rapatr. »)<sup>21</sup>. Il est également possible d'abréger en utilisant la première et la/les dernière(s) lettre(s) du mot placée(s) en exposant : docteur  $\Rightarrow$   $\mathrm{D}^{\mathrm{r}}$  ; madame  $\Rightarrow$  M<sup>me</sup>...<sup>22</sup>

#### **Citations**

Les citations de moins de trois lignes (environ) restent au sein de l'alinéa<sup>23</sup> et se placent entre guillemets<sup>24</sup> et en romain ( $\neq$  italique)<sup>25</sup>. Si la citation est une phrase complète et autonome, elle prend une majuscule initiale, et un point final est placé avant le guillemet fermant. Les appels de note suivant une citation seront placés après le guillemet fermant (voir « Les notes de bas de page », p. 12).

On consacre un alinéa <sup>26</sup> (placé en retrait du texte — voir « Les citations longues », p. ) aux citations longues (de plus de trois lignes). Il devient de ce fait inutile de les encadrer par des guillemets <sup>27</sup>.

Les interventions de l'auteur au sein de la citation (coupures, substitutions, commentaires, etc.) sont encadrées par des **crochets droits** ( $\neq$  parenthèses).

Les citations en langue étrangère devront être intégralement traduites, à la suite ou en notes de bas de page.

#### **Appels de note et notes de bas de page**

L'appel de note est toujours en romain, même s'il suit un mot en italique. Il est collé (sans espace) au mot auquel il se rapporte et il est donc placé avant toute ponctuation. Pour des raisons esthétiques, on fera une exception dans le cas des guillemets fermants : l'appel sera placé après ces derniers et non avant.

Quant à la procédure de création des notes de bas de page dans Word, se reporter à la section consacrée aux notes de bas de page dans la partie « Une mise en forme minimaliste », p.

- 23. Le terme « alinéa » est ici utilisé dans le sens de « passage compris entre deux [...] lignes en retrait » (Petit Robert)  $\neq$  du paragraphe avec qui on le confond souvent, un paragraphe pouvant accueillir plusieurs alinéas.
- 24. Seuls les guillemets français sont utilisés (« ... »). Exception : dans le cas d'une citation comprise à l'intérieur d'une autre, on utilisera des guillemets anglais (« "..." »). Les guillemets français sont séparés de la citation qu'ils encadrent par une espace insécable (voir « Espaces insécable », p. 10), non les guillemets anglais.
- 25. Sauf dans le cas où la citation serait en langue étrangère.
- 26. Voir note ci-dessus.
- 27. Conséquence : les citations au sein de la citation ne nécessitent pas l'emploi de guillemets anglais, mais celui de guillemets français.

<sup>21</sup>. Sachant qu'une abréviation qui ne ferait faire l'économie que d'une seule lettre sera considérée comme inutile. Exemple : « cit. par » (au lieu de « cité par »).

<sup>22.</sup> À noter que les abréviations telles que n°, f°, etc. sont construites sur ce schéma. Cela signifie que le «  $^{\circ}$  » est bien un « o » mis en exposant, et non le symbole du degré «  $^{\circ}$  ». Ce type d'abréviation prend la marque du pluriel. Ainsi abréger « numéros 20 et 30 » donnera « n<sup>os</sup> 20 et 30 ».

#### **Bibliographie et références**

Les références bibliographiques (le plus souvent placées en notes de bas de page) doivent être présentées de la manière suivante <sup>28</sup> :

- . **[Ouvrage à auteur unique]** : Prénom(s) complet(s) et Nom de l'auteur, Titre de l'ouvrage <sup>29</sup>, Lieu d'édition, Maison d'édition, « Collection », année, tomaison <sup>30</sup>, nombre de volumes, pages de référence.
- . **[Article dans un ouvrage collectif]** : Prénom(s) complet(s) et Nom de l'auteur, « Titre de l'article », dans Prénom complet et Nom du directeur du collectif (dir.), Titre de l'ouvrage collectif, Lieu d'édition, Maison d'édition, année, tomaison, pages de références.
- . **[Article publié dans une revue]** : Prénom(s) complet(s) et Nom de l'auteur, « Titre de l'article », dans Nom de la revue, numéro <sup>31</sup>, mois et année, pages de référence.
- . **[Thèse ou mémoire]** : Prénom(s) complet(s) et Nom de l'auteur, Titre de la thèse ou du mémoire, discipline et spécialité, université, département, date de soutenance, nombre de volumes, nombre de pages [suivi de la mention (dactyl.)], pages de référence.

Dans la bibliographie de fin d'ouvrage ou dans une de fin de chapitre, les mêmes normes sont utilisées, sauf que le nom précèdera le(s) prénom(s) de l'auteur et sera mis en petites capitales <sup>32</sup>. Les ouvrages sont rangés par ordre alphabétique de leur auteur. Une mise en forme particulière est réservée aux bibliographies <sup>33</sup>.

Quand plusieurs ouvrages dépendent du même auteur, ces derniers sont rangés par date de parution (du plus ancien au plus récent). Chaque occurrence du nom et prénom(s) de l'auteur après la première sera remplacée par un tiret long <sup>34</sup>.

#### **Caractères spéciaux ou relevant d'un alphabet étranger**

En annexes, un tableau regroupe les raccourcis clavier permettant d'obtenir un grand nombre de caractères indispensables et difficiles d'accès pour certains d'entre eux ( $-\frac{35}{100}$ ...  $\times$  œ Œ æ Æ É C, etc.) Le fonctionnement de ce tableau est le sui-

- 29. Voir « L'italique », p. 7.
- 30. Voir « Capitales et petites capitales »,  $n^{\circ}$  7, p. 9.
- 31. Voir « Les abréviations », p. 11.
- 32. Voir, « Capitales et petites capitales », p. 8.
- 33. Voir la section consacrée à la bibliographie dans la partie « Une mise en forme minimaliste », p.
- 34. Voir « Les tirets », p. 11; et « Caractères spéciaux ou relevant d'un alphabet étranger », p. 13.
- 35. Voir « Les tirets », p. 11.

<sup>28</sup>. Pour les introduire, on utilisera « voir » plutôt que « cf. » et « dans » plutôt que « in ».

vant : maintenir enfoncé la touche « Alt » et taper, sur le pavé numérique <sup>36</sup>, le code indiqué, en relâchant la touche « Alt » le caractère voulu s'affiche.

Utiliser notamment « Alt » + 0133 pour obtenir les véritables points de suspension, diérents de trois points placés à la suite : « ... » plutôt que « ... » ; dans le même ordre d'idée, utiliser « Alt » + 0215 pour obtenir le véritable symbole de multiplication  $\alpha \times \gamma$ , et non la lettre  $\alpha \times \gamma$ .

#### **Renvois internes et index**

- . Lorsqu'un passage fait référence à un élément (illustration, tableau, citation, partie du livre, paragraphe, etc.) cité en amont ou en aval du même ouvrage, il revient à l'auteur d'automatiser le procédé de renvoi de manière à en préserver la justesse quelque soit l'évolution future de la pagination. Word permet aisément cette manipulation :
	- dans un premier temps, marquer l'élément auquel on se référera en posant un signet. Surligner l'élément — ou une partie significative de celuici — puis aller dans le menu « Insertion » > « Signet ». Dans la fenêtre qui s'ouvre, nommer le signet à sa convenance et choisir « Ajouter ».
	- ensuite, à tout endroit où est faite la référence à l'élément par exemple, « voir le tableau "Les délégués de la circonscription d'Oran", p. xxx » placer le curseur sur l'emplacement ou devra figurer le numéro de la page — « xxx » dans notre exemple — et aller dans le menu « Insertion » > « Référence » > « Renvoi ». Dans la fenêtre qui s'ouvre, choisir dans le champ « Catégorie » : « Signet », et dans le champ « Insérer un renvoi à... » : « Numéro de page ». Dans le champ « Pour le signet... », repérer et sélectionner le nom donné au signet. Enfin, cliquer sur « Insérer ».
- 2. Si un ou plusieurs index  $37$  doit figurer dans l'ouvrage, il revient à l'auteur de poser les marqueurs, dans la mesure où il est seul capable de juger de la pertinence des mots à indexer. Pour poser un marqueur, surligner le mot devant figurer dans l'index. Aller dans « Insertion » > « Références » > « Tables et index... » Dans la fenêtre qui s'ouvre, cliquer sur « Marquer entrée... » en bas à droite. Une nouvelle fenêtre s'ouvre dans laquelle l'entrée (éventuellement la sous-entrée) doit être renseignée.

<sup>36</sup>. Les claviers d'ordinateurs portables ne disposent pas, bien souvent, de pavé numérique... ou plutôt, celui-ci est intégré au reste du clavier. Il est nécessaire d'enclencher le verrou numérique pour y avoir accès.

<sup>37</sup>. Pour plus de précision sur les possibilités — immenses et insoupçonnées — de Word en matière d'indexation, nous conseillons ces excellentes pages Internet : http://pagesperso-orange.fr/joseph.rezeau/tutoriels/traitementdetexte/tablesEtIndex.htm.

#### **UNE MISE EN FORME MINIMALISTE**

Le strict respect des normes de mise en forme qui suivent permettra d'automatiser le procédé de mise en pages. Ces normes sont volontairement minimalistes, pour garantir le moins de « parasitisme » possible de Word <sup>38</sup> des logiciels de mise en page utilisés en aval. La première — et la plus importante — des règles à observer par l'auteur consiste à **s'interdire l'utilisation des « Styles et mise en forme » de Word**.

Un exemple de mise en forme d'un article sous Word est fourni en annexes.

#### **Présentation des titres**

Les**titres de chapitre ou d'article** doivent être composés d'un seul tenant, c'està-dire qu'ils ne doivent comporter aucun retour chariot (touche « Entrée ») <sup>39</sup>, excepté, bien sûr, celui qui marque la fin du titre. Ne leur appliquer aucun style : composer en minuscules  $^{40}$ , non centréset non gras  $^{41}.$ 

L'éventuel **sous-titre** qui accompagne le titre suivra les mêmes normes de présentation que ce dernier.

Dans le cadre d'un ouvrage collectif, l'usage veut, aux PURH, que le **nom de l'auteur** de l'article apparaisse immédiatement après le titre (et sous-titre éventuel), prénom en minuscules et nom en petites capitales  $^{42}$ , et aligné à droite  $^{43}$ .

Les**intertitres** doivent être numérotés — manuellement, et non en utilisant une énumération automatique de Word  $44$  — en chiffres arabes et sous une forme qui dépend de leur niveau hiérarchique <sup>45</sup> :

- Intertitre de niveau
- $-1.1$  Intertitre de niveau 2
- $-1.2$  Second intertitre de niveau 2
- $-1.2.1$  Intertitre de niveau 3
- $-1.2.2$  Second intertitre de niveau 3
- $-$  2 Second intertitre de niveau 1
- 38. Nous partons du principe que les auteurs/préparateurs utilisent Word ou Open Office Swriter — dans ce second cas, l'auteur veillera quand même à enregistrer ses fichiers avec l'extension « .doc ».
- 39. Représenté dans Word par le symbole « ¶ ».
- 40. Avec quand même les majuscules et éventuels passages en italique qu'imposent les normes d'écriture de la langue française, voir « Capitales et petites capitales », p. 8, et « L'italique », p. 7.
- 41. Voir « L'italique », p. 7.
- 42. Voir « Capitales et petites capitales », p. 8.
- 43. Dans Word, menu « Format » > « Paragraphe... », puis dans la fenêtre qui s'ouvre choisir, dans le menu déroulant « Alignement : » « Droite ».
- 44. Elle disparaît au passage sur un autre logiciel.
- 45. Ces numéros sauf dans le cas ou l'auteur le souhaiterait n'apparaîtront pas dans la version définitive de l'ouvrage.

#### **Paragraphes**

La mise en forme des paragraphes est facultative <sup>46</sup>. Veiller à **ne poser aucune césure manuelle de mot** <sup>47</sup> .

Si une énumération s'impose, ne pas utiliser la mise en forme automatique de Word. Les termes de l'énumération seront marqués manuellement au moyen d'un tiret moyen  $48$ .

#### **Citations longues**

Les citations longues<sup>49</sup> forment des paragraphes et obéissent aux mêmes règles de mise en forme <sup>50</sup> que ces derniers. Ils s'en différencient toutefois par un retrait caractéristique (au moins égal à un centimètre). Pour obtenir ce retrait dans Word : menu « Format » > « Paragraphe » ; dans la fenêtre qui s'ouvre, choisir « Retrait »  $\geq$  « Gauche »  $\geq$  1 cm.

#### **Notes de bas de page**

Les notes de bas de page s'intègrent dans le texte à la manière « par défaut » de Word : placer le curseur à l'endroit où devra figurer l'appel de note <sup>51</sup>, puis aller dans le menu « Insertion » > « Référence » > « Note de bas de page » ; dans la fenêtre qui s'affiche, laisser les paramètres par défaut et cliquer sur « Insérer ». Cette action créé un champ en bas de page, à remplir avec le texte de la note (sans utiliser de style particulier ni de « retour chariot »).

#### **Bibliographie**

La bibliographie finale <sup>52</sup> (d'un article, d'un chapitre ou de l'ouvrage) doit aussi correspondre à une mise en forme particulière : une entrée bibliographique se distingue par un retrait caractéristique (au moins 1 centimètre) accompagné d'un retrait négatif de la première ligne de même valeur.

- 48. Sur ce sujet, voir « Les tirets », p. 11, et « Caractères spéciaux ou relevant d'un alphabet étranger », p. 13.
- 49. Voir « Les citations », p. 12.
- 50. Voir « Les paragraphes », p. 16.
- 51. Voir les recommandations d'écriture, dans la section « Appels de note et notes de bas de page », p. 12.
- 52. Voir également, dans la partie « Préparation du texte », la section « Bibliographie et références », p. 13.

<sup>46</sup>. Elle est en tout cas inutile en ce qui concerne le traitement ultérieur du texte.

<sup>47</sup>. Dans Word, Ctrl + « »/« - » permet de placer manuellement un trait d'union conditionnel qui disparaît si le mot coupé en fin de ligne se déplace, pour une raison ou pour une autre, en milieu de ligne.

Pour réaliser cette opération dans Word : menu « Format » > « Paragraphe... » ; dans la fenêtre qui s'ouvre et dans le menu déroulant « De 1<sup>re</sup> ligne », sélectionner « Négatif » et dans « De », entrer la valeur de retrait.

#### **Illustrations et tableaux**

**Les illustrations ne doivent pas être copiées/insérées dans Word**. Elles doivent être fournies dans des fichiers distincts. S'il s'agit de plans, de cartes, de logos... fournir, autant que possible, les fichiers vectoriels  $53$  d'origine. Dans le cas de photographies, les originaux sont préférables (photographie papier, fichier transmis pas l'organisme prêteur, ou scan). Nous devons disposer de fichiers en résolution suffisante (au moins  $300$  dpi à échelle  $1:1^{54}$ ).

Puisque l'image elle-même n'est pas intégrée au sein du fichier Word, sa légende va nous permettre de repérer son emplacement. La légende ne doit pas être coupée par un « retour chariot » autrement que pour en marquer la fin; son texte doit être précédé du mot « legende » (sans accentuer le premier « e ») mis entre crochets droits, et suivi, également entre crochets droits, du nom de fichier contenant l'image. Exemple :

#### [legende] Légende de l'illustration [nom\_du\_fichier\_image]

La légende d'un tableau sera signalée sensiblement de la même façon que celle d'une illustration : son texte devra être précédé du mot « tableau » mis entre crochets droits. Exemple :

#### [tableau] Légende du tableau

#### **Grec**

Si du texte en grec — ancien ou non — est présent dans l'ouvrage, employer de préférence la police Ssupergreek. Si une autre police est utilisée, le signaler.

#### **Mathématiques**

Si l'ouvrage doit comporter des formules mathématiques, à moins de disposer d'un traitement de texte spécialement prévu à cet effet, il est préférable de les noter à la main et de les considérer comme des illustrations qui seront, après traitement, réintégrées par nos soins dans l'ouvrage.

<sup>53</sup>. Il s'agit de chiers issus de logiciels de dessin — tels qu'Illustrator (extension « .ai »), Inskape (extension « .svg »), etc. — dont les contenus ne sont pas dénis par une grille de pixels (bitmap), mais par des descriptions de contours et de remplissages. Ces fichiers sont plus légers et surtout indépendants de toute qualité de résolution.

<sup>54</sup>. Cette résolution ne doit pas être articiellement corrigée dans un logiciel de retouches tel que Photoshop ou The Gimp ; elle doit être celle du fichier original ou du scan.

## **ANNEXES**

**Quelques abréviations courantes Raccourcis de caractères Un exemple de mise en forme sous Word**

# Quelques abréviations courantes

## $\boldsymbol{A}$

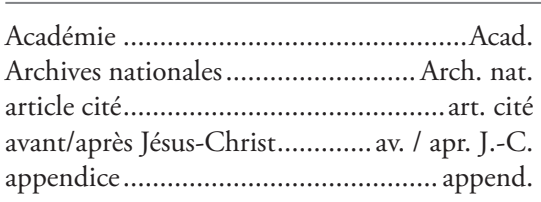

## $\mathbf{B}$

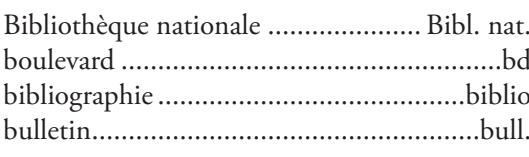

## $\mathbf C$

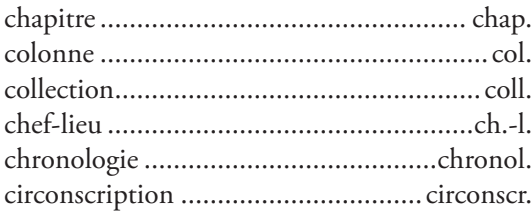

#### $\mathbb D$

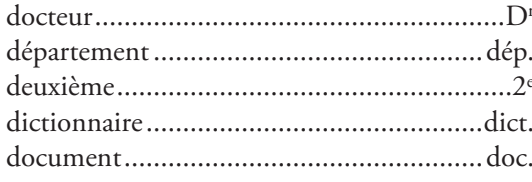

## $\overline{\mathrm{E}}$

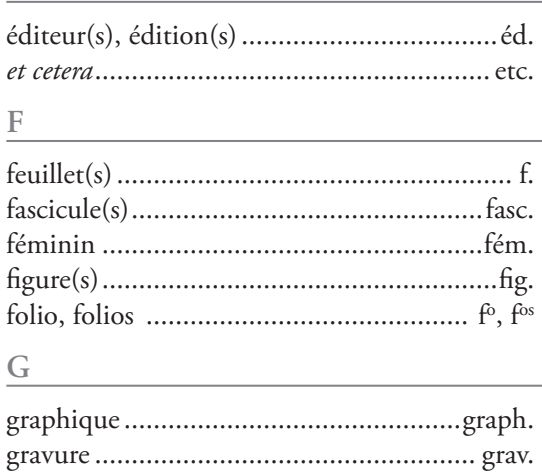

#### $H$

#### $\mathbb I$

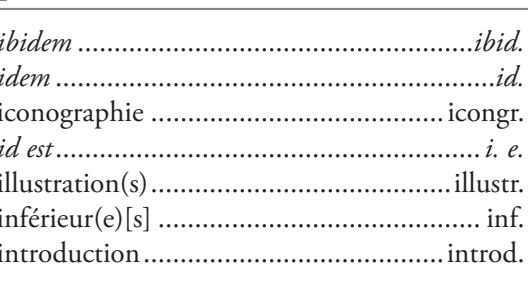

## $J$

Journal officiel de la République française.... JO

#### $\mathbf L$

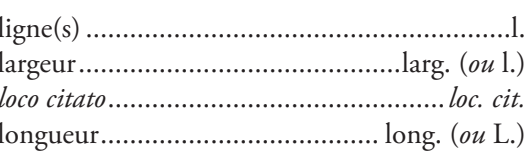

## $\mathbf M$

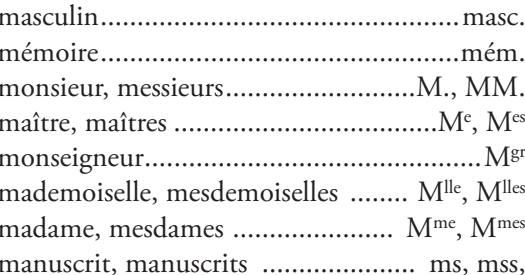

#### ${\bf N}$

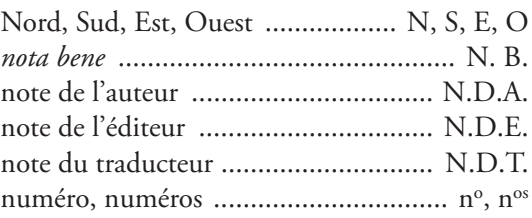

## $\mathcal O$

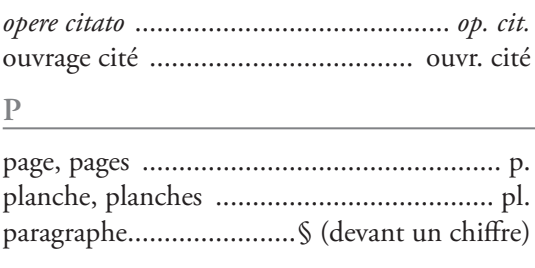

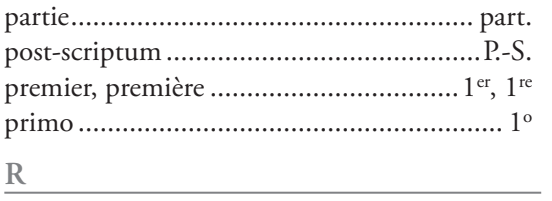

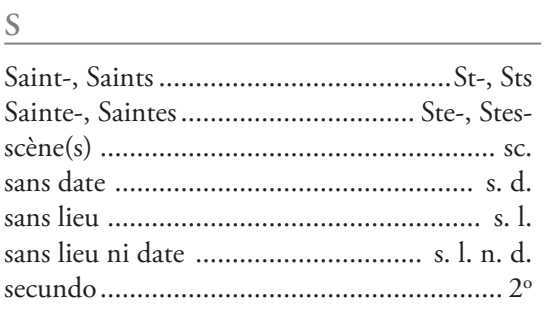

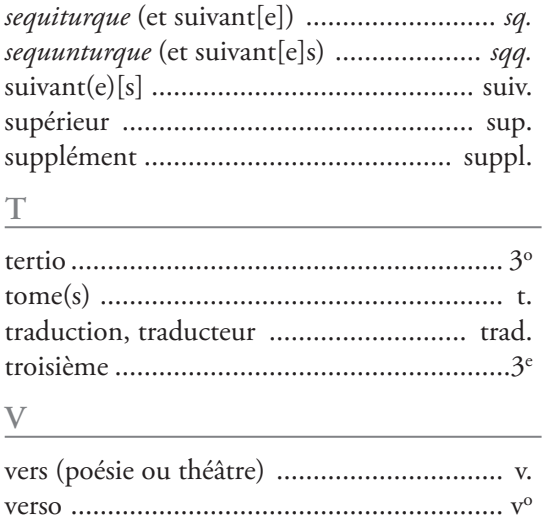

#### **CARACTÈRES WINDOWS**

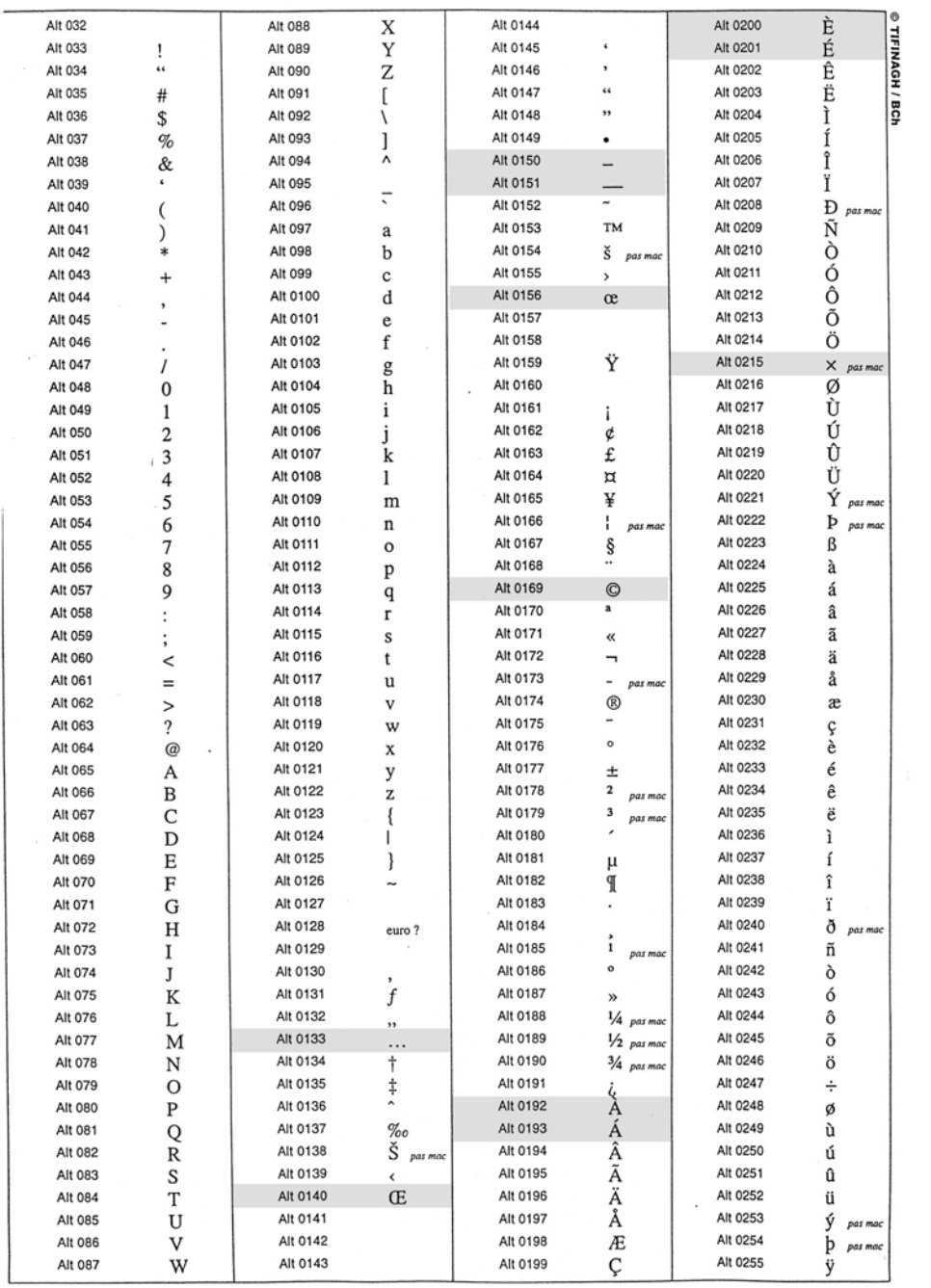

# **Un exemple de mise en forme sous Word**

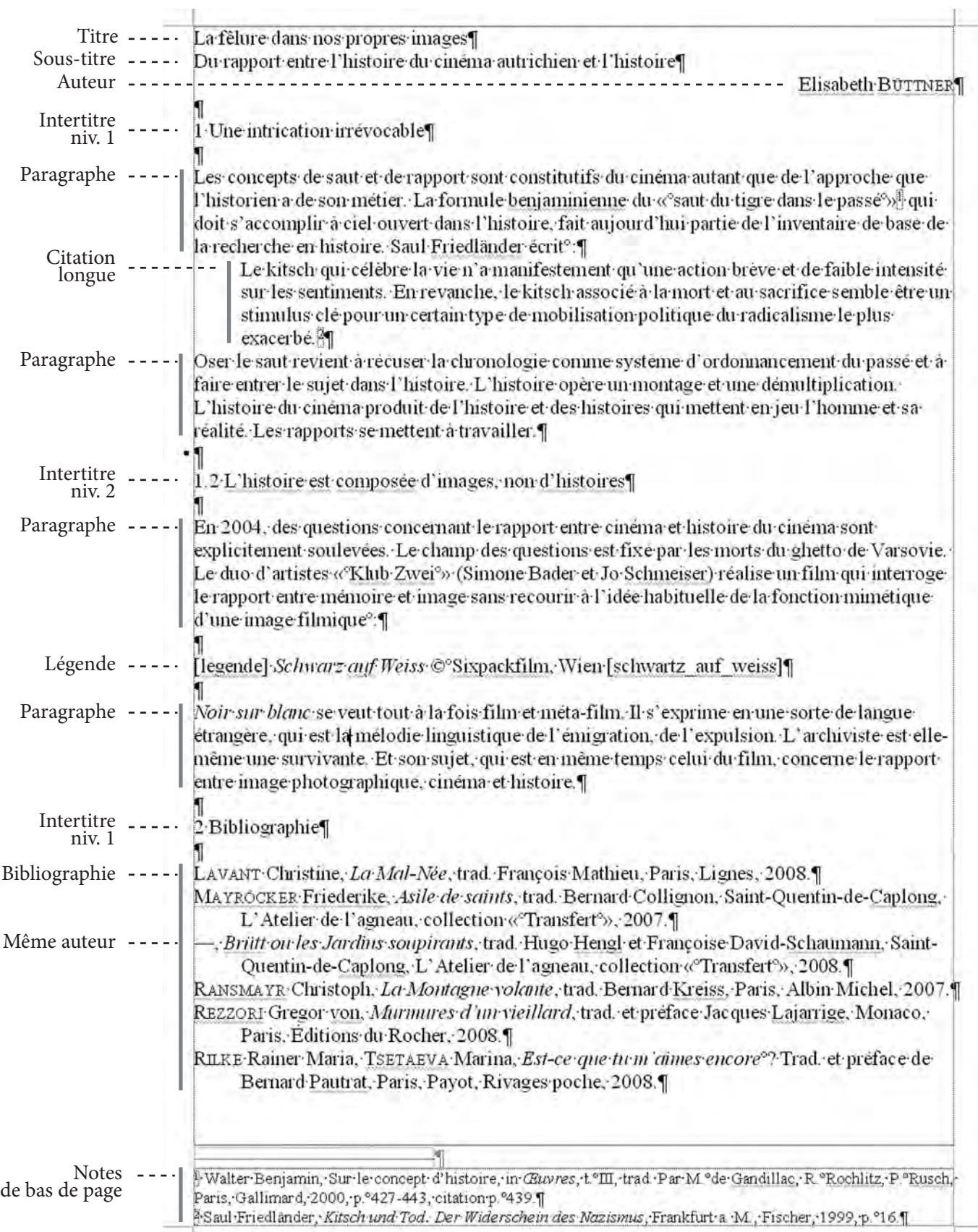